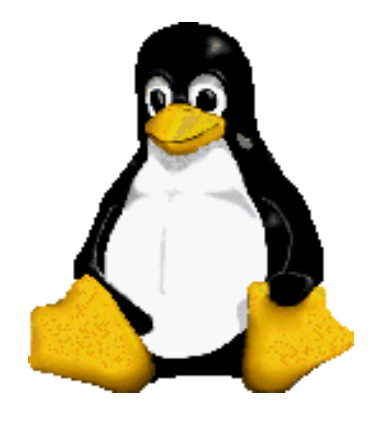

Prof. Dr. Márcio Andrey Teixeira Instituto Federal de São Paulo – Campus Catanduva Catanduva, SP Membro Sênior do IEEE marcio.andrey@ifsp.edu.br

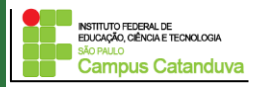

http://marcioandrey.pro.br ©2019 Márcio Andrey Teixeira

# **Web Caches (proxy server)**

- Objetivo: atender o cliente sem envolver o servidor Web originador da informação
	- usuário configura o browser: acesso Web é feito através de um proxy
	- cliente envia todos os pedidos http para o web cache
		- se o objeto existe no web cache: web cache returna o objeto
		- ou o web cache solicita objecto do servidor original, então envia o objeto ao cliente.

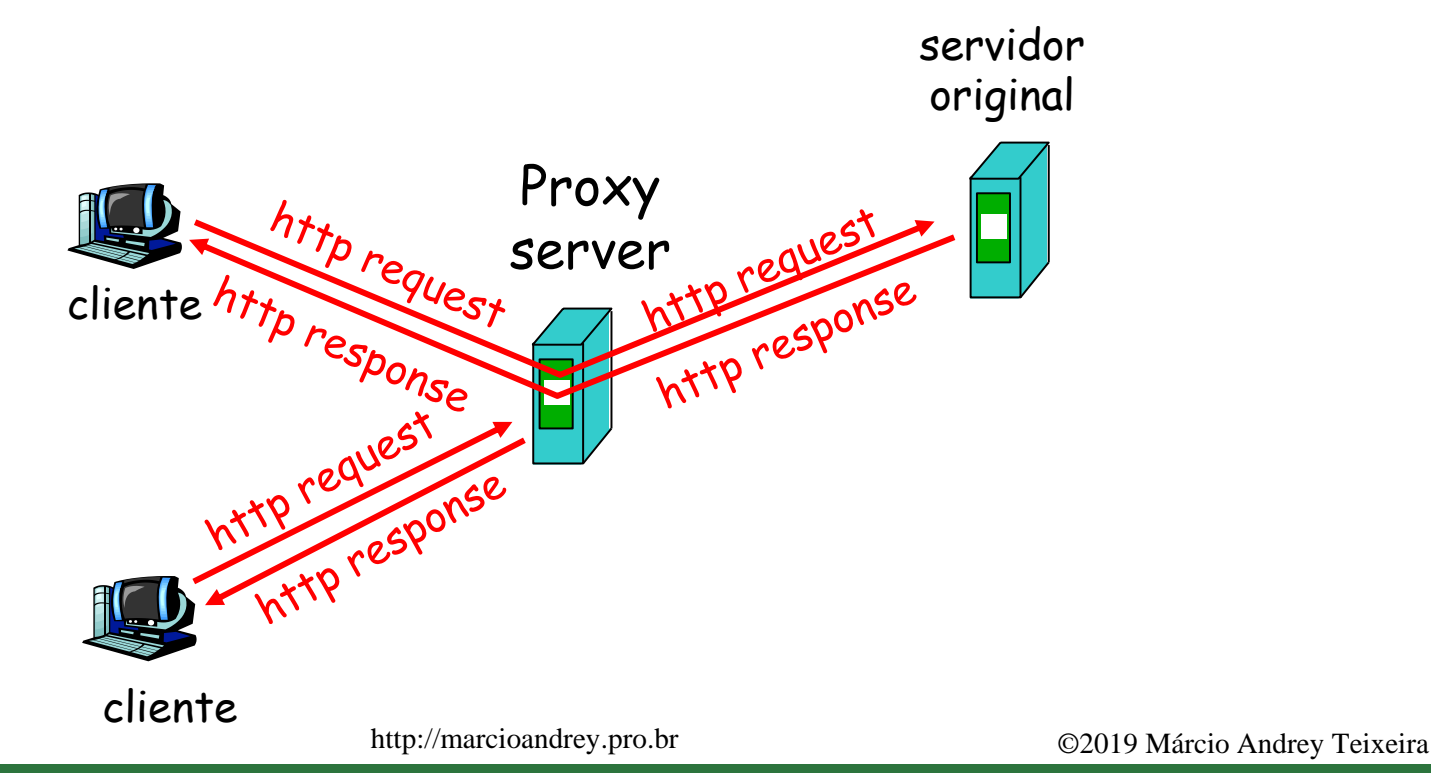

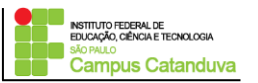

#### Porque Web Caching?

- armazenamento está "perto" do cliente (ex., na mesma rede);
- menor tempo de resposta;
- reduz o tráfego para servidor distante
	- links externos podems ser caros e facilmente congestionáveis

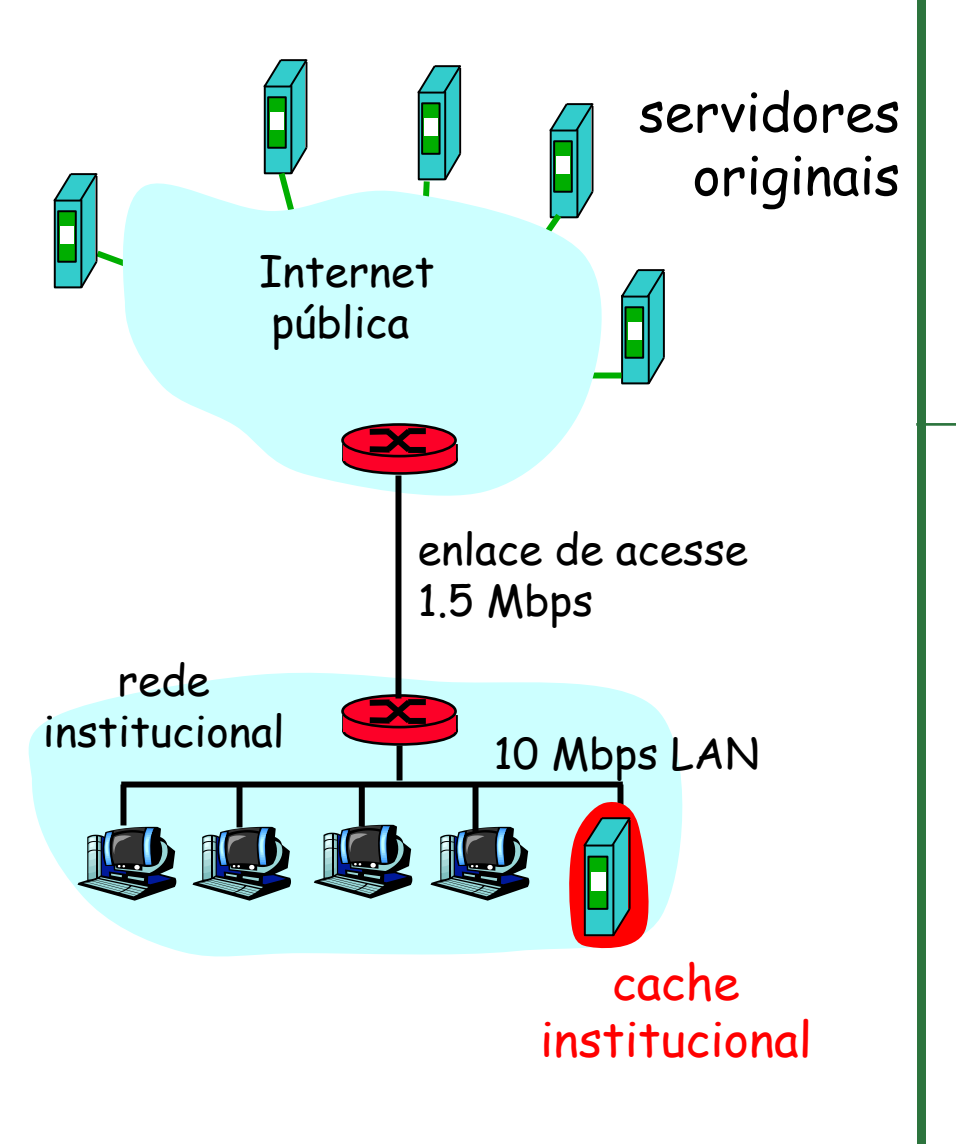

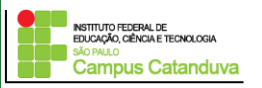

#### **Configurando um servidor proxy (Web-Cache) com o Squid**

O squid é um servidor proxy. Ele permite compartilhar a conexão entre vários micros, servindo com um intermediário entre eles e a internet.

Quando a internet é compartilhada, os mircos passam a acessar a internet diretamente, sem restrições. O servidor de internet apenas repassa as requisições recebidas.

Com a utilização de um proxy, uma análise é feita em todo o tráfego de dados, verificando o que pode e o que não pode passar

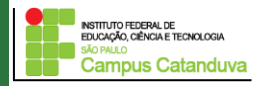

Além disso, o proxy funciona com uma cache de páginas, no qual armazena informações já acessadas

Quando alguém acessa uma página que já foi carregada, o proxy envia os dados que guardou no cache, sem precisar acessar a mesma página repetidamente.

O Squid pode ser obtido em:

<http://www.squid-cache.org/>

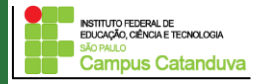

#### **Instalação do squid**

Para instalar o squid, execute o seguinte comando:

**sudo apt-get install squid**

O arquivo de configuração do squid está localizado em: /etc/squid/squid.conf

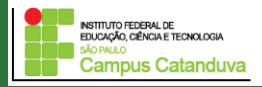

#### **Controle de acesso - ACL**

O squid controla o acesso as páginas da internet através das chamadas ACL (*Access Control List*)

As ACLs permitem especificar endereços de origem e destino, domínios, horários, portas ou métodos de conexão ao *proxy,* que serão utilizados para negar, permitir ou negar acessos.

Sintaxe de uma ACL:

*acl [nome\_da\_acl] [tipo\_da\_acl] {argumentos}* 

Exemplos:

*acl minharede src 192.168.10.1/24 httpd\_access allow minharede*

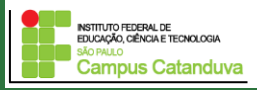

#### **Configuração Básica**

Para que o squid funcione, as seguintes linhas devem ser inseridas/descomentada no do arquivo de configuração:

**http\_port 3128**

**visible\_hostname marcio-VirtualBox**

**acl all src 0.0.0.0/0.0.0.0** 

**acl rede\_local src 192.168.10.0/24** 

**http\_access allow rede\_local**

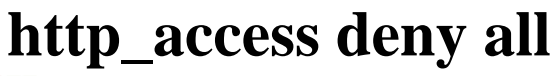

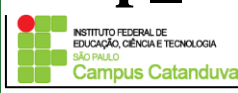

http://marcioandrey.pro.br ©2019 Márcio Andrey Teixeira

#### **Bloqueando palavras por domínio**

Uma forma fácil de bloquear sites no Squid é criar uma lista de palavras, um arquivo texto, onde você adiciona palavras e domínios que serão bloquados pelo squid.

Bloquear um determinado domínio, como por exemplo, "facebook.com", não gera muitos problemas, mas deve-se tomar cuidado ao bloquear palavras específicas, pois o squid irá bloquear qualquer página que conter essa palavra em questão.

Se bloquear a palavra "sexo", por exemplo, qualquer site ou artigo que conter a palavra sexo será bloqueado.

Ao bloquear por palavras, é necessário ser expecífico, bloqueando apenas "jargões" e expressões que normalmente se encontra no site que se quer bloquear.

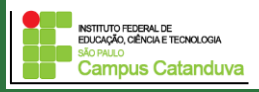

#### **Exemplos**

acl bloqueados dstdomain www.globo.com http\_access deny bloqueados

acl proibidos dstdom\_regex "/etc/squid/proibidos" http\_access deny proibidos

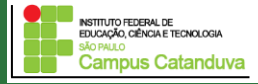

#### **Exemplos**

acl palavras\_bloqueadas url\_regex -i "/etc/squid/palavras\_bloqueadas.txt"

http\_access deny palavras\_bloqueadas

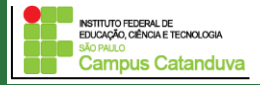

#### **Exemplos**

http\_port 3128

visible\_hostname marcio-VirtualBox

acl all src 0.0.0.0/0.0.0.0

acl SSL\_ports port 443 563 acl Safe\_ports port 21 80 443 563 70 80 acl purge method PURGE acl CONNECT method CONNECT

acl rede\_local src 192.168.10.0/24

#acl bloqueados dstdomain www.globo.com #http\_access deny bloqueados

#acl proibidos dstdom\_regex "/etc/squid/proibidos" #http\_access deny proibidos

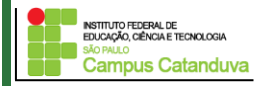

#### **Exemplos (cont.)**

acl palavras\_bloqueadas url\_regex -i "/etc/squid/palavras\_bloqueadas.txt" http\_access deny palavras\_bloqueadas

http\_access deny !Safe\_ports http\_access deny CONNECT !SSL\_ports

http\_access allow rede\_local

http\_access deny all

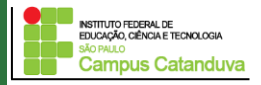

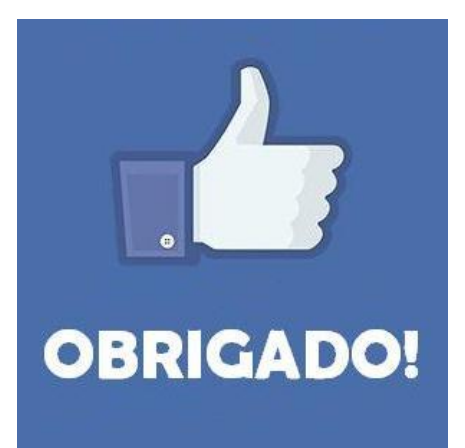

#### **Prof. Dr. Marcio Andrey Teixeira marcio.andrey@ifsp.edu.br http://marcioandrey.pro.br**

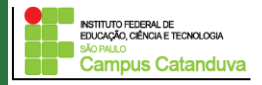

http://marcioandrey.pro.br ©2019 Márcio Andrey Teixeira

#### **Bibliografia**

SILVA, G. M.. Segurança em sistemas Linux. 1. ed. Rio de Janeiro: Ciência Moderna, 2008. 240p.

THOMPSON, M. A.. Windows Server 2012: fundamentos. 1. ed. São Paulo: Érica, 2012. 232p.

VIANA, E. R. C.. Virtualização de servidores Linux para redes corporativas: guia prático. 1.

ed. Rio de Janeiro: Ciência Moderna, 2008. 342p.

6 - BIBLIOGRAFIA COMPLEMENTAR:

KUROSE, J. F.; ROSS, K. W.. Computer networking: a top-down approach. 6. ed. AddisonWesley, 2012. 864p.

SCHRODER, C.. Redes Linux: livro de receitas. 1. ed. Rio de Janeiro: Alta Books, 2006. 569p.

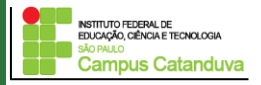